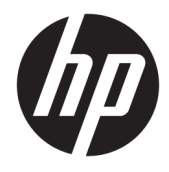

Hướng dẫn sử dụng

© Copyright 2016 HP Development Company, L.P.

© 2016 Google Inc. Tất cả các quyền đều được bảo lưu. Chrome và Google Cloud Print là các thương hiệu của Google Inc.

Thông tin chứa trong tài liệu này có thể thay đổi mà không thông báo. Bảo hành duy nhất cho sản phẩm và dịch vụ của HP được quy định trong bản điều khoản bảo hành đi kèm với sản phẩm và dịch vụ như vậy. Không điều nào trong tài liệu này được coi là cấu thành bảo hành bổ sung. HP không chịu trách nhiệm cho lỗi hoặc thiếu sót về kỹ thuật hoặc biên tập có trong tài liệu này.

Ấn bản đầu tiên: Tháng 7 năm 2016

Mã bộ phận tài liệu: 854545-EP1

#### Lưu ý về sản phẩm

Hướng dẫn này mô tả các tính năng phổ biến cho hầu hết các model. Một số tính năng có thể không có sẵn trên máy tính của bạn.

#### Điều khoản về phần mềm

Bằng việc cài đặt, sao chép, tải xuống hoặc sử dụng theo cách khác bất kỳ sản phẩm phần mềm nào được cài đặt trước trên máy tính này, bạn đồng ý ràng buộc với các điều khoản của Thỏa thuận cấp phép người dùng cuối (EULA) của HP. Nếu bạn không chấp nhận các điều khoản cấp phép này, biện pháp khắc phục duy nhất là hoàn trả lại toàn bộ sản phẩm chưa sử dụng (phần cứng và phần mềm) trong vòng 14 ngày để được hoàn tiền đầy đủ tuân theo chính sách hoàn trả của người bán hàng.

Để biết thêm thông tin hoặc yêu cầu hoàn trả đầy đủ tiền máy tính, xin vui lòng liên hệ với người bán hàng.

### Cảnh báo an toàn

 $\triangle$ CẢNH BÁO! Để giảm khả năng thương tích liên quan đến nhiệt hoặc quá nhiệt máy tính, không đặt máy tính trực tiếp lên đùi hoặc cản trở lỗ thông hơi của máy tính. Chỉ sử dụng máy tính trên bề mặt cứng, bằng phẳng. Không để bề mặt cứng khác, như máy in tùy chon gần kề hoặc bề mặt mềm, như gối, chăn hoặc quần áo, chăn luồng không khí. Ngoài ra, không để bộ chuyển đổi điện xoay chiều tiếp xúc với da hoặc bề mặt mềm, như gối, chăn hoặc quần áo, trong quá trình hoạt động. Máy tính và bộ chuyển đổi điện xoay chiều tuân theo các giới hạn nhiệt độ được xác định theo Tiêu chuẩn quốc tế về an toàn thiết bị công nghệ thông tin (IEC 60950-1).

## Mục lục

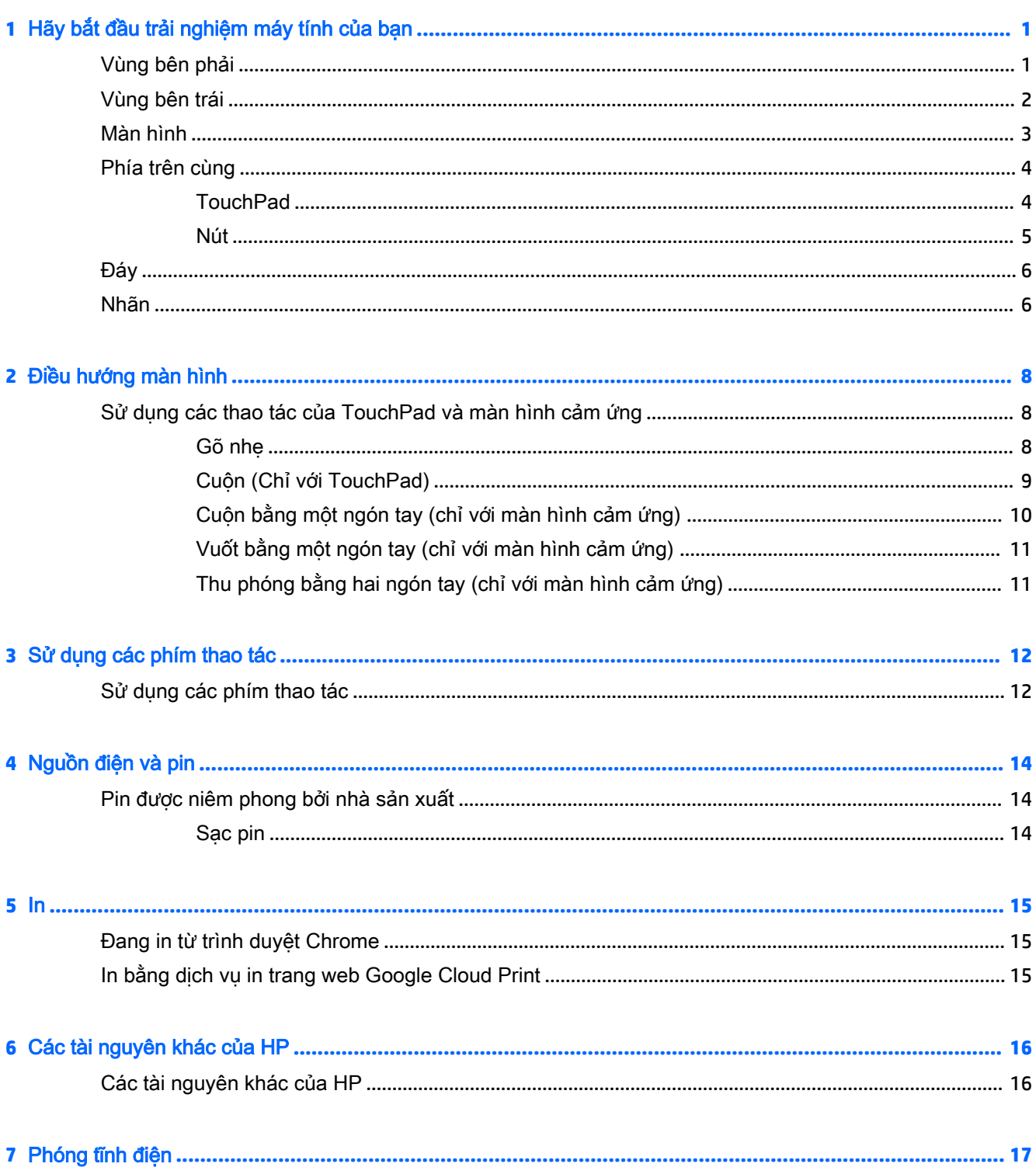

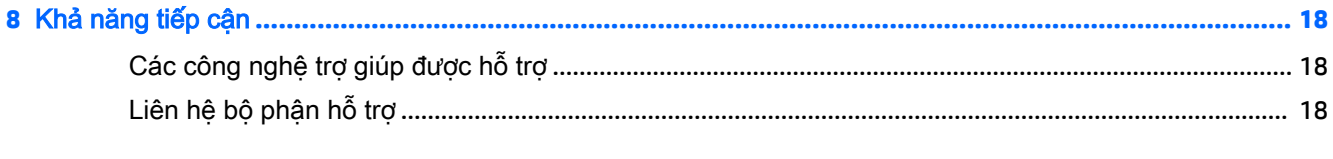

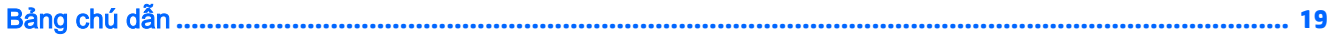

# <span id="page-6-0"></span>**1** Hãy bắt đầu trải nghiệm máy tính của bạn

## Vùng bên phải

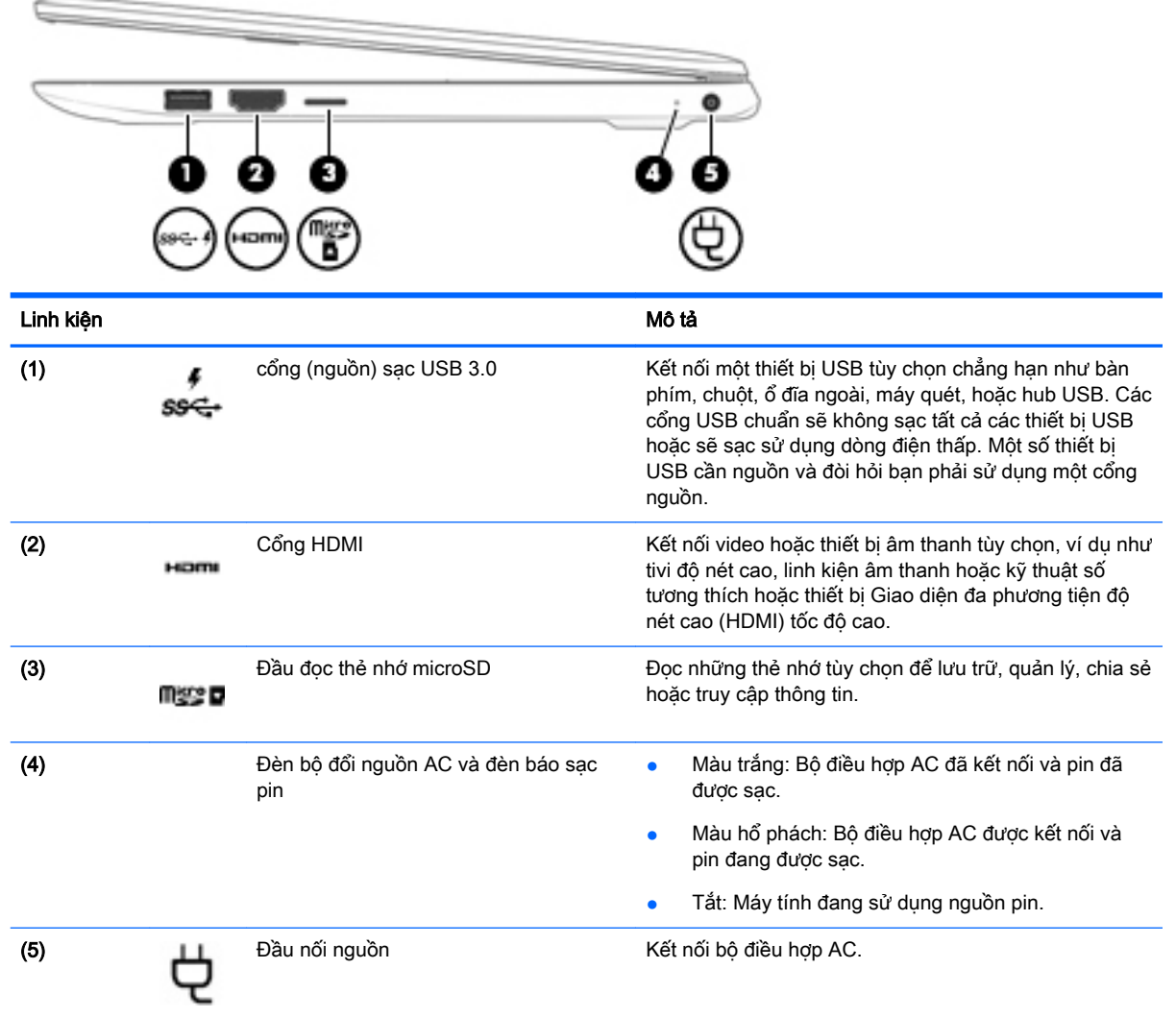

## <span id="page-7-0"></span>Vùng bên trái

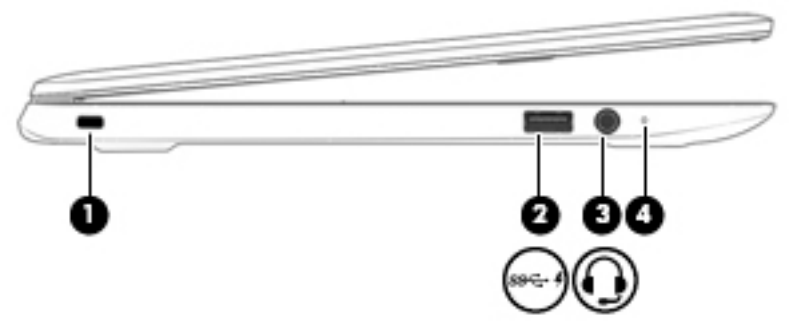

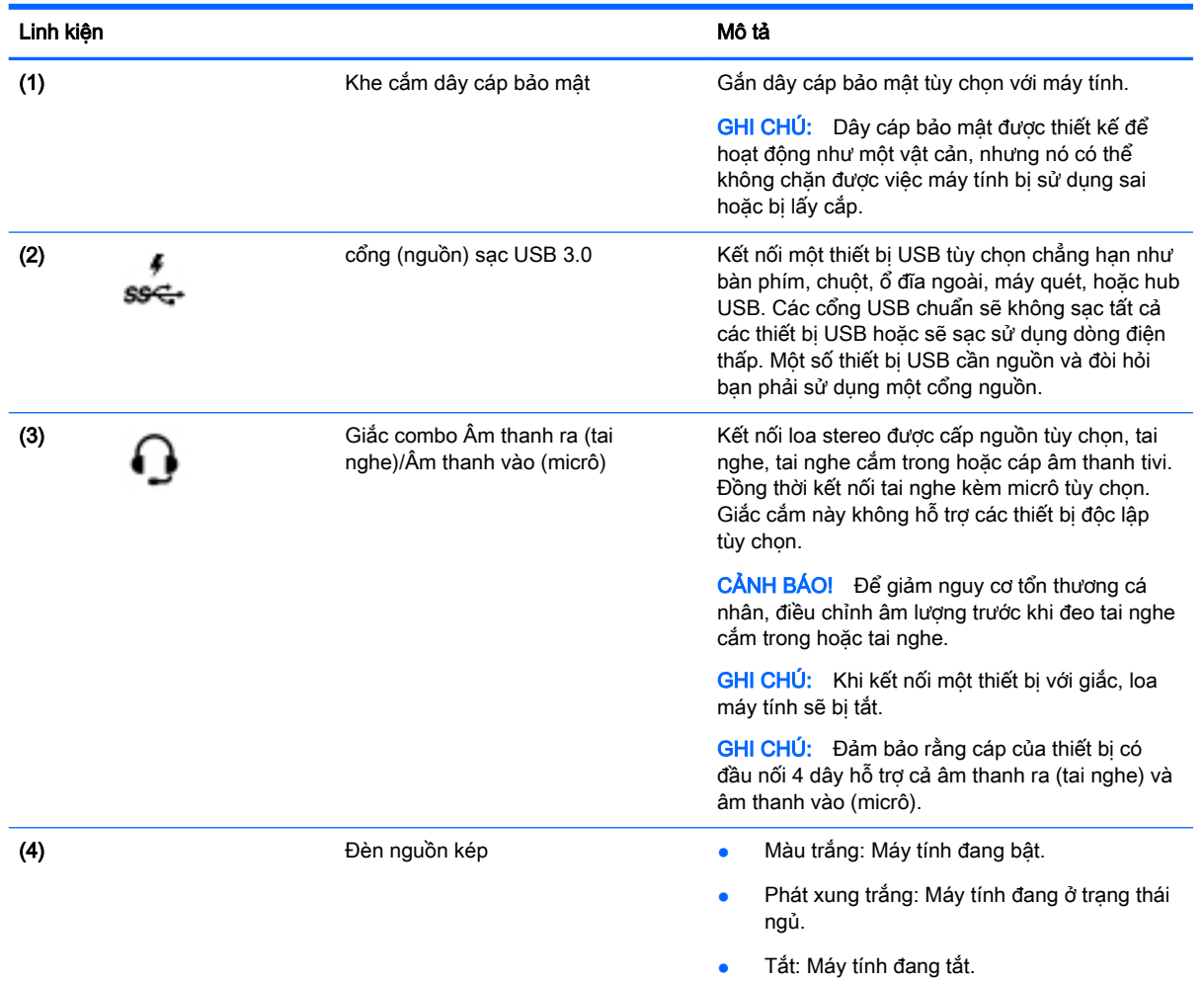

### <span id="page-8-0"></span>Màn hình

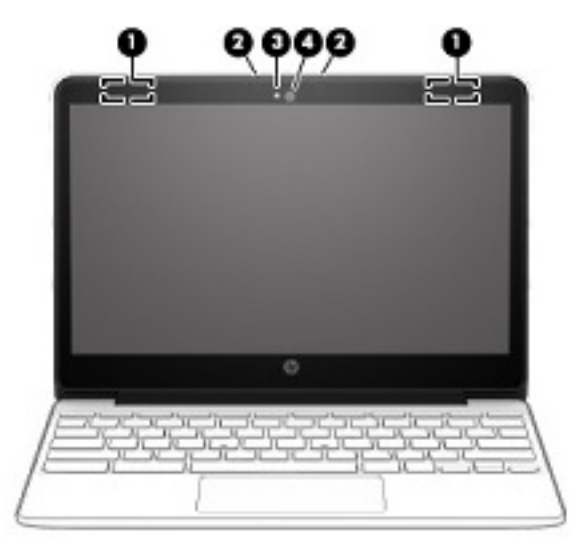

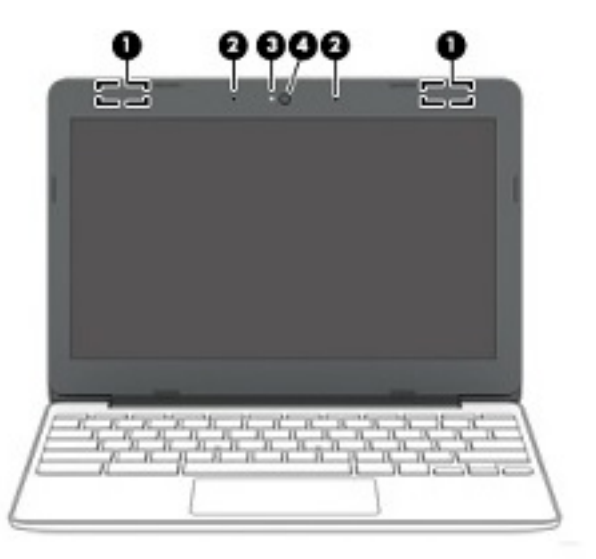

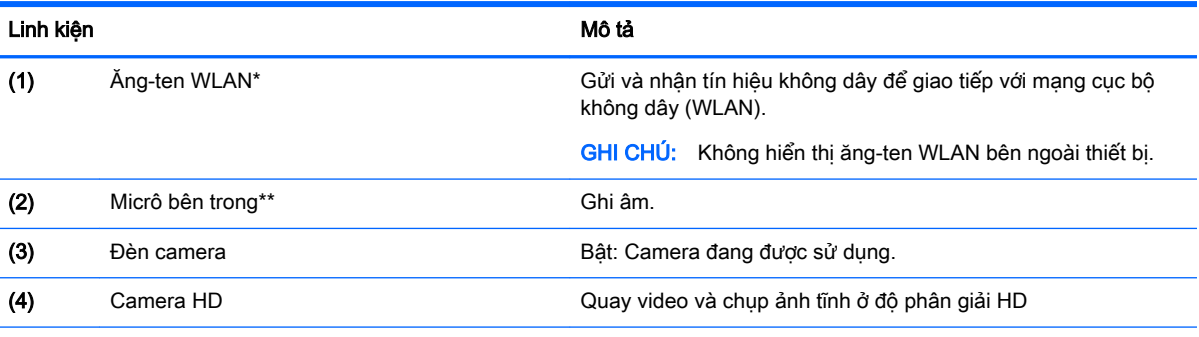

\*Không thể nhìn thấy ăng-ten và cảm biến từ bên ngoài máy tính. Để việc truyền dẫn đạt hiệu quả tối ưu, không để vật cản ở khu vực xung quanh ăng ten và cảm biến. Để biết các thông báo quy định không dây, xem phần Thông báo Pháp lý, An toàn và Môi trường áp dụng cho quốc gia hoặc vùng của bạn.

\*\* Vị trí của micrô bên trong có thể khác nhau, tùy thuộc vào model.

## <span id="page-9-0"></span>Phía trên cùng

### **TouchPad**

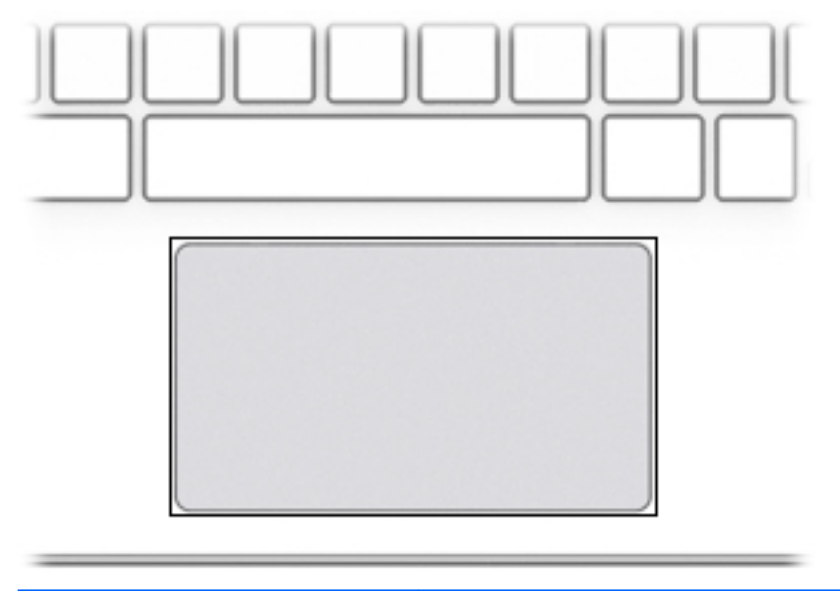

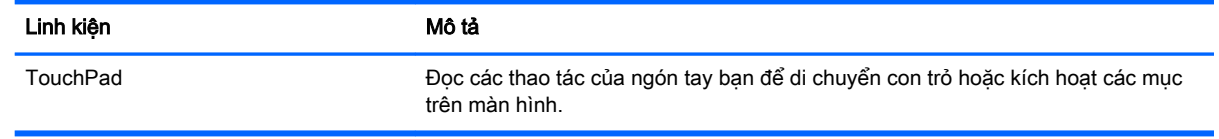

<span id="page-10-0"></span>Nút

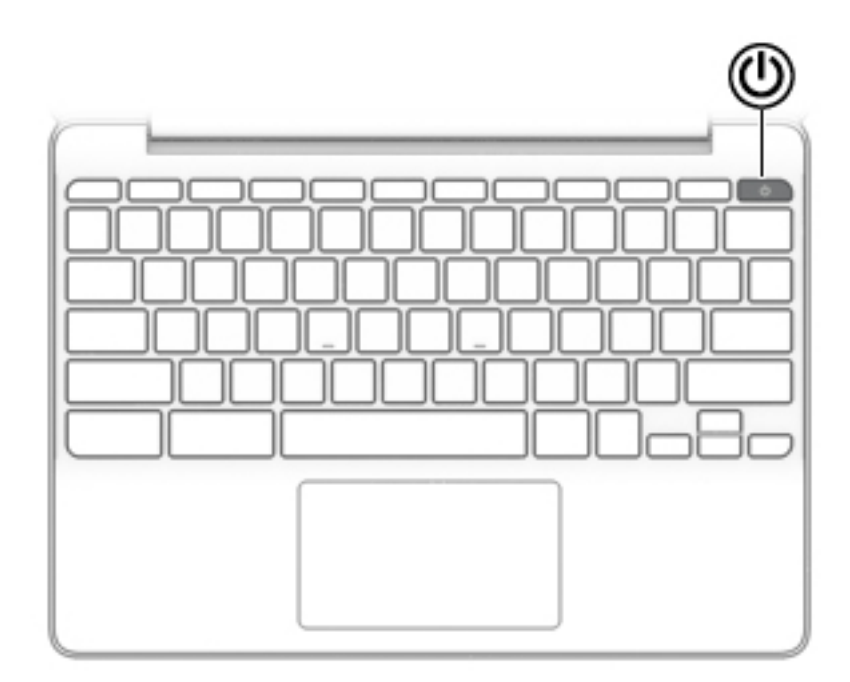

#### Linh kiện **Mô tả**

(ا)

- Nút nguồn **báo báo báo báo báo báo báo báo khi máy tính tắt**, nhấn nút này để bật máy tính.
	- Khi máy tính ở trạng thái Ngủ, nhấn nhanh nút này để thoát Chế độ ngủ.
	- Khi máy tính đang bật và bạn muốn khóa màn hình, hãy nhấn nút cho đến khi bạn thấy màn hình đăng nhập xuất hiện. Việc nhấn nút nguồn ở chế độ khóa màn hình sẽ làm tắt máy tính.
	- Khi máy tính bật và bạn muốn tắt nó, nhấn và giữ nút để khóa màn hình, và sau đó tiếp tục nhấn nút cho đến khi máy tính tắt nguồn.

## <span id="page-11-0"></span>Đáy

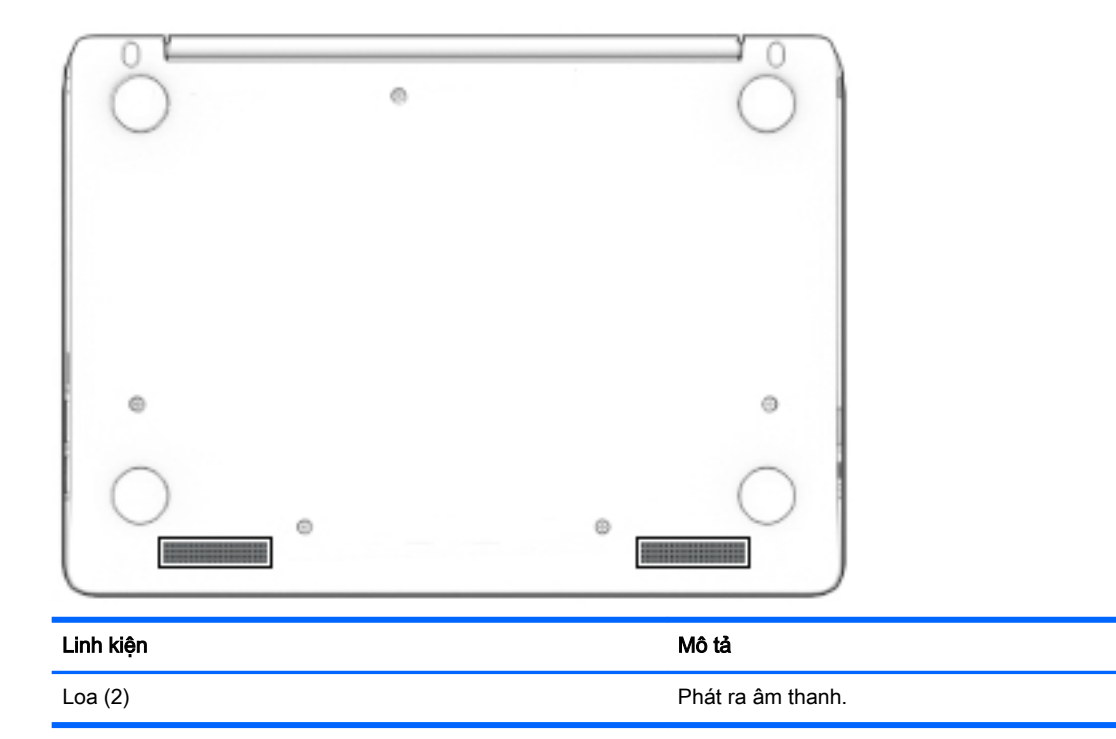

### Nhãn

Các nhãn dán vào máy tính cung cấp thông tin mà bạn có thể cần khi bạn xử lý sự cố hệ thống hoặc khi bạn di chuyển toàn cầu cùng với máy tính.

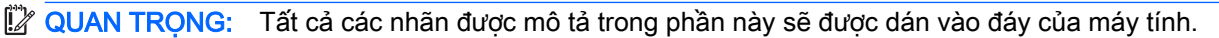

● Nhãn bảo hành—Cung cấp thông tin quan trọng để nhận dạng máy tính của bạn. Khi liên hệ hỗ trợ, có thể bạn sẽ được hỏi về số sê-ri và có thể là mã số sản phẩm hoặc số model. Định vị các số này trước khi bạn liên hệ hỗ trợ.

Nhãn bảo hành của bạn sẽ giống với một trong các mẫu bên dưới. Tham khảo hình minh họa gần giống với nhãn bảo hành nhất trên máy tính của bạn.

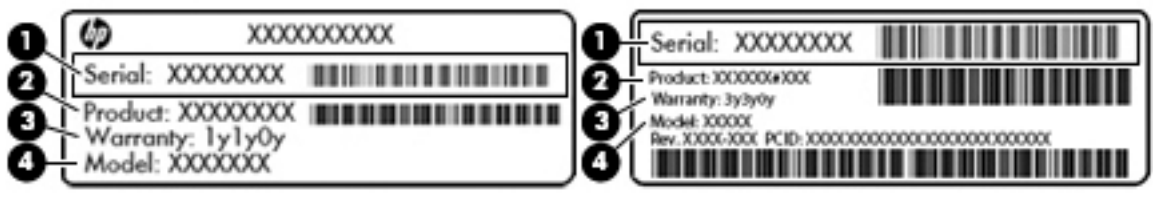

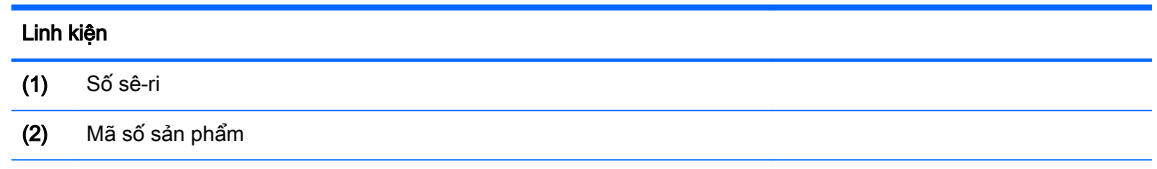

#### <span id="page-12-0"></span>Linh kiện

(3) Thời hạn bảo hành

(4) Số model (chỉ với một số sản phẩm nhất định)

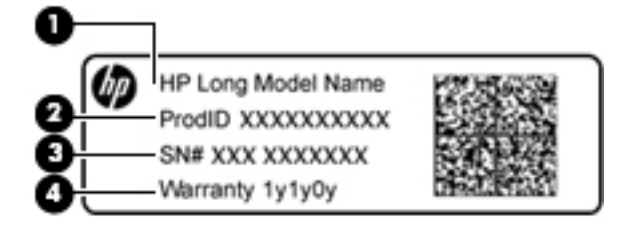

#### Linh kiện

- (1) Tên model (chỉ với một số sản phẩm nhất định)
- (2) Mã số sản phẩm
- (3) Số sê-ri
- (4) Thời hạn bảo hành
- (Các) nhãn quy định—Cung cấp thông tin pháp lý về máy tính.
- (Các) nhãn chứng nhận không dây—Cung cấp thông tin về các thiết bị không dây tùy chọn và tem phê duyệt cho các quốc gia hay các vùng nơi các thiết bị này được phê duyệt sử dụng.

## <span id="page-13-0"></span>**2** Điều hướng màn hình

Bạn có thể điều hướng màn hình theo những cách sau:

- Sử dụng các cử chỉ cảm ứng trực tiếp trên màn hình máy tính (chỉ một số sản phẩm).
- Sử dụng cử chỉ cảm ứng trên TouchPad.

### Sử dụng các thao tác của TouchPad và màn hình cảm ứng

TouchPad hỗ trợ một loạt các cử chỉ cho phép ngón tay của bạn gõ nhẹ và cuộn để điều khiển các mục trên màn hình nền. Để điều hướng màn hình cảm ứng (chỉ một số sản phẩm), hãy chạm vào màn hình trực tiếp bằng các cử chỉ được mô tả trong chương này.

### Gõ nhẹ

Gõ nhẹ một ngón tay lên vùng TouchPad hoặc màn hình cảm ứng để lựa chọn.

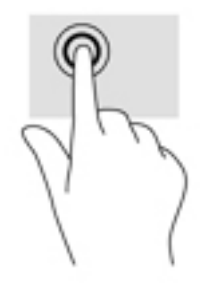

Gõ nhe hai ngón tay lên vùng TouchPad hoặc màn hình cảm ứng để hiển thi menu nhay cảm với ngữ cảnh.

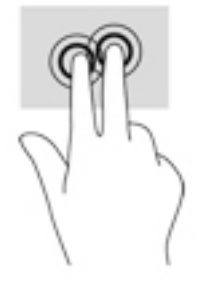

### <span id="page-14-0"></span>Cuộn (Chỉ với TouchPad)

Cuộn khá hữu ích cho việc di chuyển lên, xuống hoặc sang bên trên một trang hoặc hình ảnh. Khi cuộn sang bên trái hoặc bên phải bằng hai ngón tay sẽ cuộn màn hình, nếu có thêm nội dung có thể xem được ở một trong hai bên hoặc sẽ di chuyển tới lui trên khắp lịch sử duyệt web.

Để thực hiện cuộn, đặt hai ngón tay cách nhau một chút trên TouchPad và sau đó kéo trên TouchPad theo chuyển động lên, xuống, sang trái hoặc sang phải.

<sup>2</sup> GHI CHÚ: Tốc độ cuộn được điều khiển theo tốc độ ngón tay.

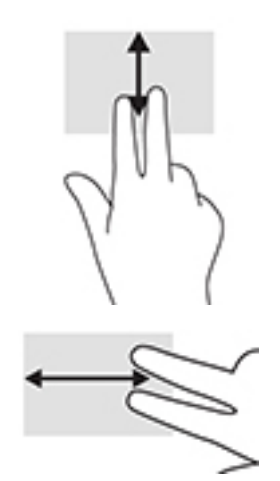

Để cuộn giữa các thẻ mở trong Chrome, trượt ba ngón tay sang bên trái hoặc bên phải trên TouchPad.

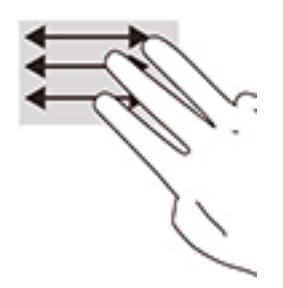

### <span id="page-15-0"></span>Cuộn bằng một ngón tay (chỉ với màn hình cảm ứng)

Cuộn sang trái hoặc phải bằng một ngón tay sẽ di chuyển lùi hoặc tiến qua lịch sử trình duyệt web.

Để cuộn, đặt ngón tay lên màn hình cảm ứng, và sau đó kéo ngón tay qua màn hình cảm ứng theo chuyển động sang trái hoặc phải.

**GHI CHÚ:** Tốc độ cuộn được điều khiển theo tốc độ ngón tay.

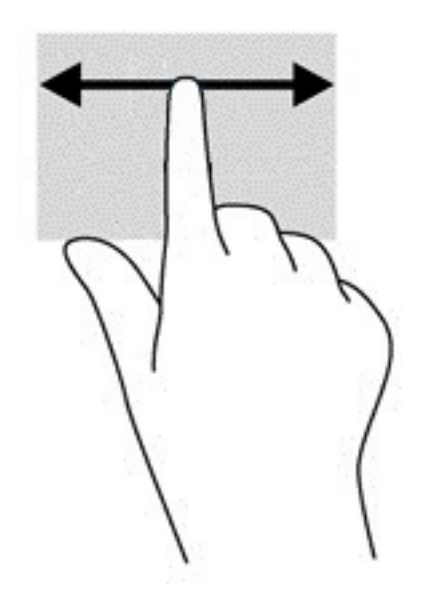

### <span id="page-16-0"></span>Vuốt bằng một ngón tay (chỉ với màn hình cảm ứng)

Vuốt lên bằng một ngón tay sẽ ẩn hoặc hiển thị giá của bạn. Giá chứa các lối tắt thông dụng đến các ứng dung để ban có thể tìm thấy chúng dễ dàng.

Để vuốt, đặt ngón tay của bạn ở dưới cùng của màn hình, trượt nhanh ngón tay lên một đoạn ngắn, và sau đó nhấc ngón tay lên.

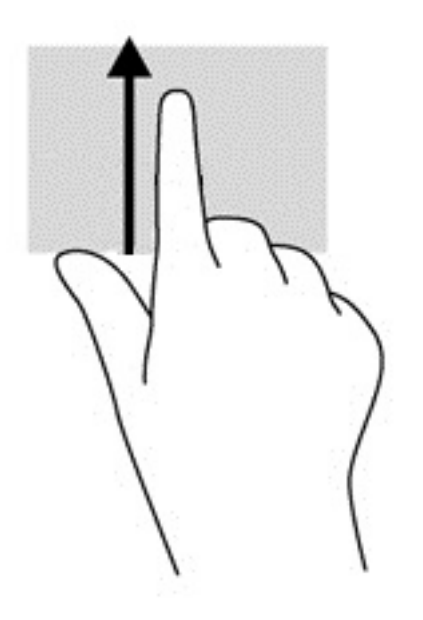

### Thu phóng bằng hai ngón tay (chỉ với màn hình cảm ứng)

Sử dụng thu phóng bằng hai ngón tay để thu nhỏ hoặc phóng to hình ảnh hoặc văn bản.

- Thu nhỏ bằng cách đặt hai ngón tay cách nhau trên màn hình cảm ứng và sau đó di chuyển hai ngón tay gần nhau.
- Phóng to bằng cách đặt hai ngón tay gần nhau trên màn hình cảm ứng và sau đó di chuyển hai ngón tay xa nhau ra.

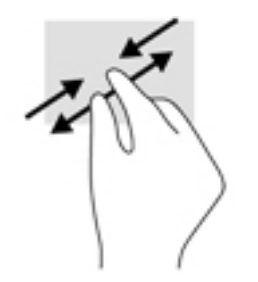

## <span id="page-17-0"></span>**3** Sử dụng các phím thao tác

## Sử dụng các phím thao tác

- Phím thao tác thực hiện một chức năng được gán.
- Biểu tượng trên từng phím thao tác sẽ minh họa chức năng cho phím đó.

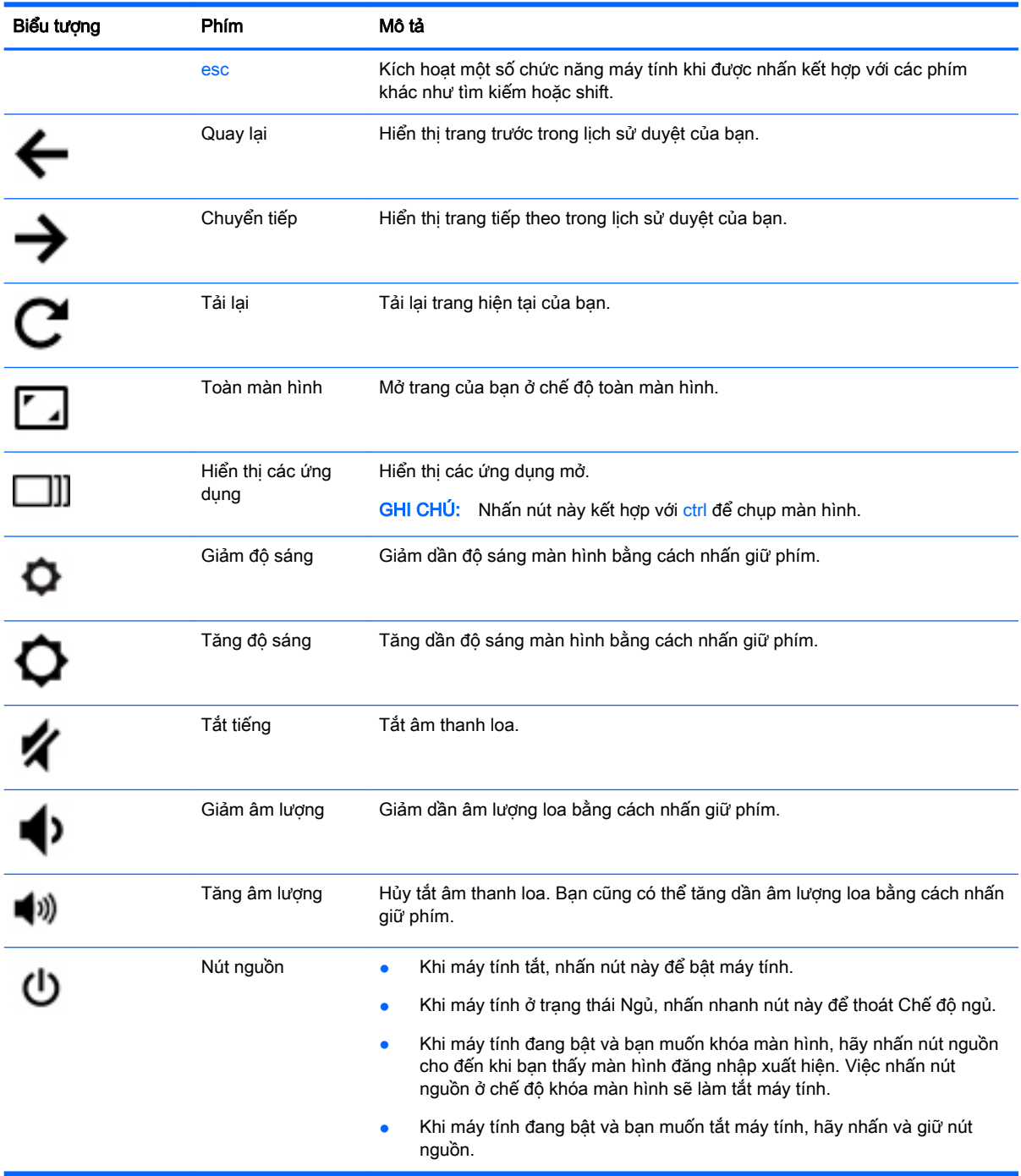

Để biết thêm thông tin về các phím thao tác và lối tắt trên bàn phím, truy cập [https://support.google.com/chromebook/answer/183101.](https://support.google.com/chromebook/answer/183101) Chọn ngôn ngữ của bạn ở cuối trang.

## <span id="page-19-0"></span>**4** Nguồn điện và pin

## Pin được niêm phong bởi nhà sản xuất

Người dùng không thể dễ dàng tự thay thế [các] pin trong sản phẩm này. Tháo hoặc thay thế pin có thể ảnh hưởng đến phạm vi bảo hành của bạn. Nếu pin không còn sạc được, hãy liên hệ bộ phận hỗ trợ. Khi pin đã đến cuối thời lượng sử dụng của nó, không thải bỏ pin trong rác thải gia đình nói chung. Thực hiện theo các điều luật và quy định địa phương trong khu vực của bạn về thải bỏ pin.

### Sạc pin

- **1**. Kết nối bộ điều hợp nguồn với máy tính.
- **2**. Xác nhận đang sạc pin bằng cách kiểm tra đèn báo sạc pin trên bộ điều hợp AC. Đèn này nằm ở phía bên phải máy tính, bên cạnh đầu nối nguồn.

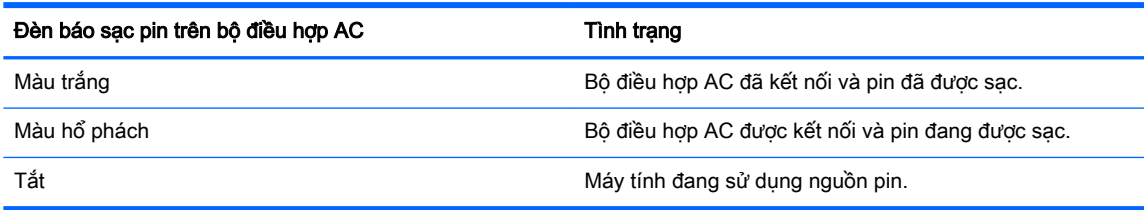

**3**. Trong khi sạc pin, luôn kết nối bộ điều hợp AC cho đến khi đèn báo sạc pin trên bộ điều hợp AC chuyển sang màu trắng.

## <span id="page-20-0"></span>**5** In

Sử dụng một trong các phương pháp sau để in từ máy tính của ban:

- In từ trình duyệt Chrome
- In bằng dich vu in trang web Google Cloud™ Print
- $\mathbb{B}^*$  GHI CHÚ: Nếu ban sử dụng HP Print cho Chrome, máy in không thể được đăng ký với Google Cloud Print.

### Đang in từ trình duyệt Chrome

Để in từ trình duyệt Chrome, hãy sử dụng HP Print cho ứng dụng Chrome. Bạn có thể cài đặt HP Print cho ứng dụng Chrome từ Cửa hàng Trang web Chrome. Để biết thêm thông tin, xem trang web của HP.

- **1**. Truy cập <http://support.hp.com/us-en/document/c04683559?openCLC=true>.
- **2**. Chọn quốc gia của bạn.
- **3**. Chọn ngôn ngữ của bạn và sau đó làm theo các chỉ dẫn trên màn hình.

### In bằng dịch vụ in trang web Google Cloud Print

Dịch vụ in trang web Google Cloud Print là dịch vụ miễn phí cho phép bạn in các tài liệu và ảnh an toàn từ máy tính của bạn. Để biết thông tin về các điều kiện tiên quyết và các bước để sử dụng Google Cloud Print, hãy xem trang web của HP.

- **1**. Truy cập <http://support.hp.com/us-en/document/c02817255?openCLC=true>.
- **2**. Chọn quốc gia của bạn.
- **3**. Chọn ngôn ngữ của bạn và sau đó làm theo các chỉ dẫn trên màn hình.

## <span id="page-21-0"></span>**6** Các tài nguyên khác của HP

## Các tài nguyên khác của HP

Để xác định vị trí các tài nguyên cung cấp chi tiết sản phẩm, thông tin chỉ dẫn và nhiều hơn nữa, hãy sử dụng bảng sau.

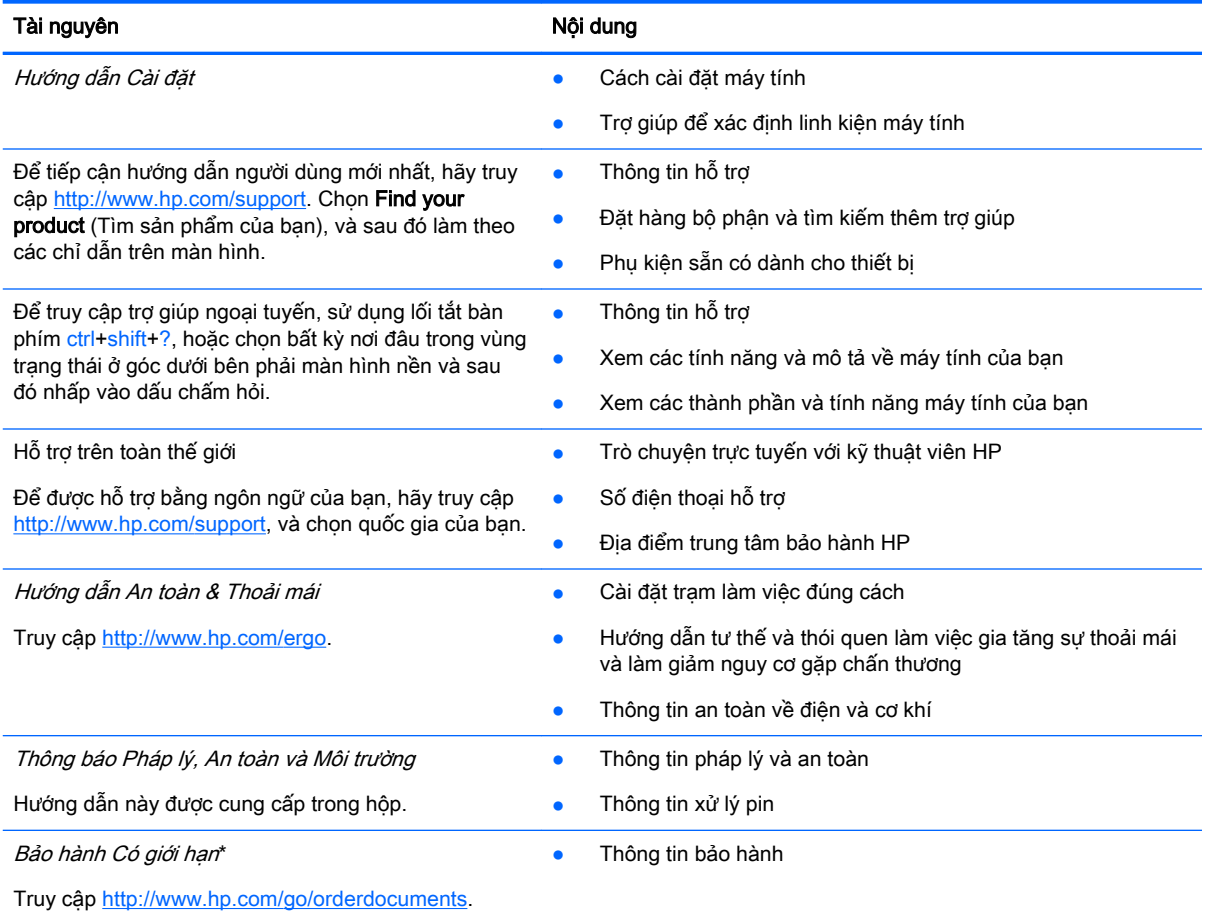

\*Bạn có thể tìm thấy Bảo hành có Giới hạn của HP cùng với hướng dẫn sử dụng trên sản phẩm của bạn và/hoặc trên đĩa CD hoặc DVD đi kèm trong hộp. Tại một số quốc gia hoặc khu vực, HP có thể cung cấp bản in bảo hành trong hộp. Đối với các quốc gia hoặc khu vực tại đó quy định bảo hành không được cung cấp dưới dạng bản in, bạn có thể yêu cầu bản in từ [http://www.hp.com/go/orderdocuments.](http://www.hp.com/go/orderdocuments) Đối với những sản phẩm mua tại Châu Á Thái Bình Dương, bạn có thể viết thư cho HP gửi đến địa chỉ POD, PO Box 161, Kitchener Road Post Office, Singapore 912006. Bao gồm tên sản phẩm, và tên, số điện thoại, và địa chỉ bưu điện của bạn.

## <span id="page-22-0"></span>**7** Phóng tĩnh điện

Phóng tĩnh điện là giải phóng tĩnh điện khi 2 vật thể va chạm nhau—ví dụ: bạn bị điện giật khi đi ngang qua trên thảm và chạm vào nắm cửa kim loại.

Sự phóng tĩnh điện từ các ngón tay hoặc các chất dẫn tĩnh điện khác có thể gây hại đến các bộ phận điện tử.

Để phòng chống tổn hại cho máy tính, tổn hại cho ổ đĩa, hoặc mất thông tin, hãy chú ý:

- Nếu các hướng dẫn tháo hoặc lắp đặt hướng dẫn bạn rút phích cắm máy tính, trước tiên cần đảm bảo máy tính được tiếp đất đúng cách.
- Bảo quản các linh kiện trong khoang chứa chống tĩnh điện cho đến khi bạn đã sẵn sàng lắp đặt.
- Tránh chạm vào pin, dây dẫn và mạch điện. Xử lý các linh kiện điện tử càng ít càng tốt.
- Sử dụng công cụ không từ tính.
- Trước khi cầm giữ các linh kiện, phóng tĩnh điện bằng cách chạm vào một bề mặt kim loại chưa sơn.
- Nếu bạn tháo một linh kiện ra, đặt nó vào trong khoang chứa chống tĩnh điện.

## <span id="page-23-0"></span>**8** Khả năng tiếp cận

HP thiết kế, sản xuất và tiếp thị các sản phẩm và dịch vụ được sử dụng bởi mọi người, bao gồm những người khuyết tật, trên cơ sở độc lập hoặc với các thiết bị trợ giúp thích hợp.

### Các công nghệ trợ giúp được hỗ trợ

Các sản phẩm HP hỗ trợ rất nhiều công nghệ trợ giúp của hệ điều hành và có thể được cấu hình hoạt động với các công nghệ trợ giúp bổ sung. Sử dụng tính năng Tìm kiếm trên thiết bị của bạn để tìm thêm thông tin về các tính năng trợ giúp.

**EHI CHÚ:** Để biết thêm thông tin về một sản phẩm công nghệ trợ giúp cụ thể, hãy liên hệ với bộ phận hỗ trợ khách hàng cho sản phẩm đó.

## Liên hệ bộ phận hỗ trợ

Chúng tôi liên tục nâng cao khả năng tiếp cận của các sản phẩm và dịch vụ của chúng tôi và chào đón ý kiến phản hồi từ người dùng. Nếu bạn có vấn đề với một sản phẩm hoặc muốn cho chúng tôi biết về các tính năng trơ năng đã giúp ban, vui lòng liên hệ với chúng tôi theo số +1 (888) 259-5707, thứ Hai đến thứ Sáu, 6 giờ sáng đến 9 giờ tối theo Giờ Miền núi Bắc Mỹ. Nếu bạn bị khiếm thính hoặc khả năng nghe khó khăn và sử dụng TRS/VRS/WebCapTel, hãy liên hệ với chúng tôi nếu bạn yêu cầu hỗ trợ kỹ thuật hoặc có các câu hỏi về trợ năng bằng cách gọi cho số +1 (877) 656-7058, thứ Hai đến thứ Sáu, 6 giờ sáng đến 9 giờ tối theo Giờ Miền núi Bắc Mỹ.

 $\mathbb{R}^n$  GHI CHÚ: Chỉ có hỗ trợ bằng tiếng Anh.

## <span id="page-24-0"></span>Bảng chú dẫn

### C

các cổng (nguồn) sạc USB 3.0 [1](#page-6-0), [2](#page-7-0) HDMI [1](#page-6-0) các cổng; đầu đọc thẻ [1](#page-6-0) các khe cắm dây cáp bảo mật [2](#page-7-0) các nút nguồn [5](#page-10-0) các phím thao tác [12](#page-17-0) chuyển tiếp [12](#page-17-0) esc [12](#page-17-0) giảm độ sáng [12](#page-17-0) giảm âm lượng [12](#page-17-0) nút nguồn [12](#page-17-0) quay lại [12](#page-17-0) tăng độ sáng [12](#page-17-0) tăng âm lượng [12](#page-17-0) tắt tiếng [12](#page-17-0) toàn màn hình [12](#page-17-0) Các thao tác với TouchPad và màn hình cảm ứng thu phóng bằng hai ngón tay [11](#page-16-0) Cửa sổ tiếp theo [12](#page-17-0)

### D

du lịch với máy tính [7](#page-12-0)

### Đ

đèn [2](#page-7-0) Bộ điều hợp AC [1](#page-6-0) webcam [3](#page-8-0) đầu nối nguồn [1](#page-6-0) đèn webcam tích hợp, nhận dạng [3](#page-8-0) đáy [7](#page-12-0) Đèn bộ điều hợp AC nhận diện [1](#page-6-0), [2](#page-7-0)

### GI

giắc âm thanh ra (tai nghe), nhận diện [2](#page-7-0) giắc âm thanh vào (micrô), nhận diện [2](#page-7-0)

giắc cắm âm thanh ra (tai nghe) [2](#page-7-0) âm thanh vào (micrô) [2](#page-7-0) giắc cắm micrô (âm thanh vào), nhận diện [2](#page-7-0) giắc cắm tai nghe (âm thanh ra) [2](#page-7-0)

#### H Hỗ trợ [16](#page-21-0)

I

in [15](#page-20-0)

#### KH khả năng tiếp cận [18](#page-23-0)

### L

linh kiện đáy [6](#page-11-0) màn hình [3](#page-8-0) phía trên cùng [4](#page-9-0) Vùng bên phải [1](#page-6-0) Vùng bên trái [2](#page-7-0)

### N

nút nguồn, xác định [5](#page-10-0) Nhãn bảo hành [6](#page-11-0)

### NH

nhãn chứng nhận không dây [7](#page-12-0) quy đinh [7](#page-12-0) số sê-ri [6](#page-11-0) Bluetooth [7](#page-12-0) WLAN<sub>[7](#page-12-0)</sub> nhãn chứng nhận không dây [7](#page-12-0) nhãn Bluetooth [7](#page-12-0) nhãn WLAN [7](#page-12-0) nhận diện đầu nối nguồn [1](#page-6-0) nhận diện đèn webcam [3](#page-8-0) nhận diện ăng ten WLAN [3](#page-8-0) nhận diện cổng (nguồn) sạc USB 3.0 [1,](#page-6-0) [2](#page-7-0)

nhận diện khe cắm dây cáp bảo mật [2](#page-7-0) nhận diện loa [6](#page-11-0) nhận diện micrô bên trong [3](#page-8-0) nhận diện vùng TouchPad [4](#page-9-0)

### PH

phóng tĩnh điện [17](#page-22-0)

### S

số sê-ri [6](#page-11-0) số sê-ri, máy tính [6](#page-11-0)

### T

tên và số sản phẩm, máy tính [6](#page-11-0) tìm các nhãn bảo hành [6](#page-11-0) Thao tác TouchPad cuộn [9](#page-14-0), [10](#page-15-0), [11](#page-16-0)

### TH

thao tác cuộn TouchPad [9](#page-14-0), [10,](#page-15-0) [11](#page-16-0) thiết bị WLAN [7](#page-12-0) thông tin pháp lý nhãn chứng nhận không dây [7](#page-12-0) nhãn quy định [7](#page-12-0) thu phóng bằng hai ngón tay trên TouchPad và cử chỉ cảm ứng [11](#page-16-0)

### W

webcam, nhận dạng [3](#page-8-0)